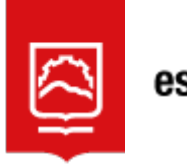

espoch información de Tecnologías de la

## **RECUPERAR CONTRASEÑA (AUTOSERVICIO)**

Diríjase a la opción **"Olvide mi contraseña"**

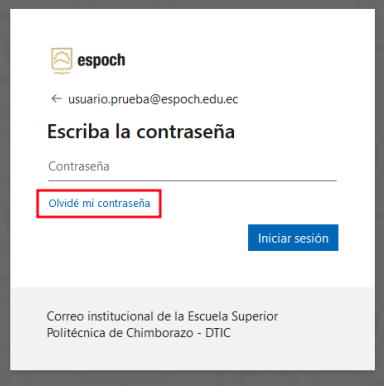

Llene la información requerida.

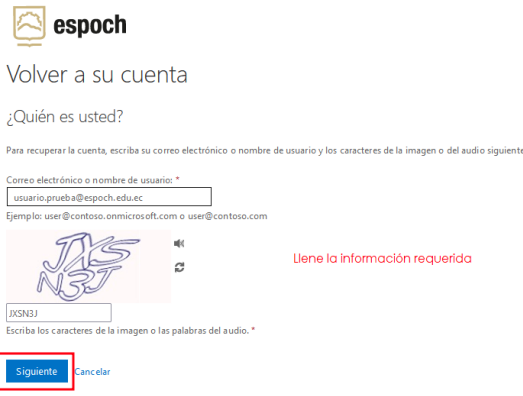

Ingrese el número de celular, especificado en el registro de información.

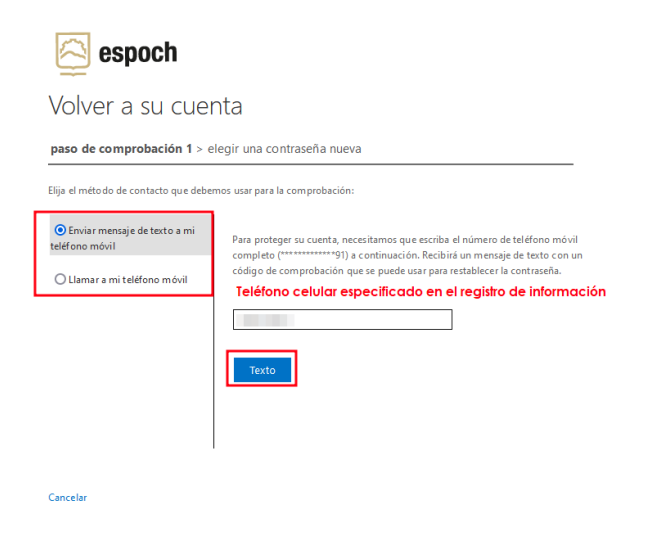

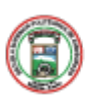

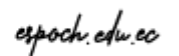

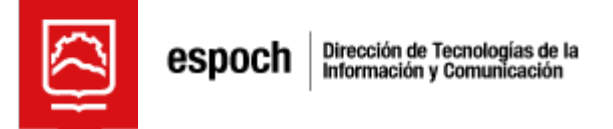

Agregue el código de comprobación que se envió a su teléfono.

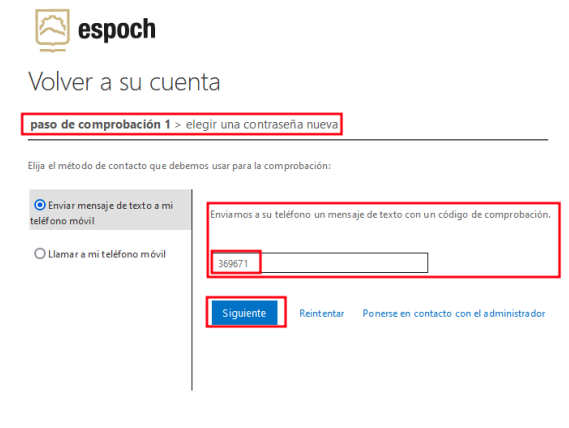

Cancelar

Ingrese una nueva contraseña.

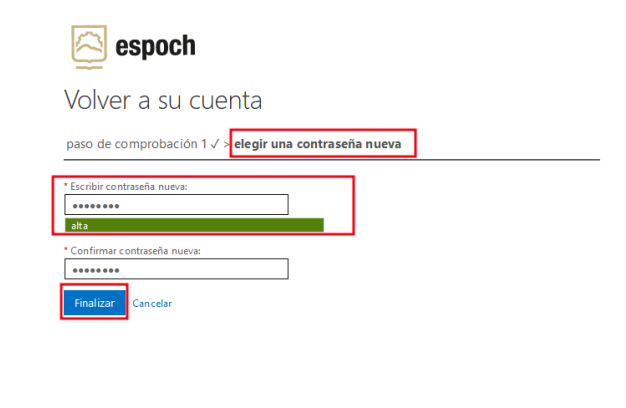

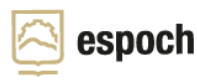

Volver a su cuenta Se restableció la contraseña

Para iniciar sesión con la nueva contraseña<mark>, haga clic aquí.</mark>

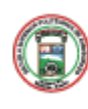

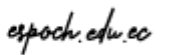